## **Guide to buy an annual athletic pass – Sickles High School**

The district calls it a "booster level season pass". It covers the whole year, all sports. It gets you in ANY sport event in Hillsborough county, for ANY of our HCSD public schools, for the entire school year, including middle school events. The only exception is special playoff district & regional type games, and those at private schools.

The only way to have access to purchase a \$73 annual "booster level season pass" is to become an athletic booster member (\$25 membership/donation). Then the booster will send you a code to purchase an annual pass for \$73 on the Hillsborough county schools athletics page.

1. Visit hillsboroughschools.org to redeem on the HCPS Athletics Website **Hillsborough** [County Public Schools / Homepage \(hillsboroughschools.org\)](https://www.hillsboroughschools.org/home)

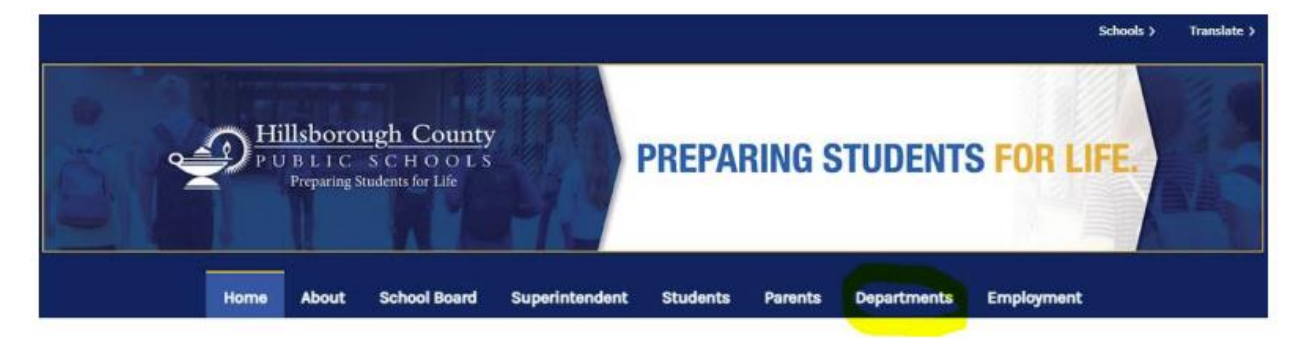

- 2. Select Departments.
- 3. Select Athletics.
- 4. Select View Events by School.

5. Select Your School (where you are a booster club member for the 22-23 school year).

6. Scroll down to 'Season Passes' and select 'Get Passes'. You will first see only student options listed. Click below those, on 'Have a passcode?' then 'Apply'. This is where you enter the code that our booster club gave you after buying your membership.

## **E** Have a passcode?

If you want an annual pass but have not yet purchased a SHS athletic booster club membership. Select the 'Become a Member' option on the Athletic Booster site [Memberships | Sickles High School](https://www.sicklesathleticboosterclub.com/board) (sicklesathleticboosterclub.com)

7. Enter your code provided by the Booster Club. This could take up to 1 day after purchase. Type the code - do not copy and paste.

## **PASS TYPE**

**PRICE** 

## **Booster Card Pass - Booster Level**

**DIGITAL PASS** Booster card passes come with the purchase of a booster membership.

\$73.00

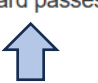

This wording on their site is wrong. A pass does not come with a membership. A pass requires a membership.

Three options will appear. The top option that says booster level is the one for an adult. Two options below it are for students, and say student. Make sure you select the top option for adults. You can only purchase one at a time, so don't enter a quantity higher than 1.

8. Complete the transaction. Verify your email address before submitting/confirming. If email is not received, check your "Deleted Items" and your "Junk Email".

9. Take a screenshot of your pass. When entering games just show on your phone at ticketing.

*Thanks for supporting your booster and HCPS. Go gryphons!*

The pass can also be purchased on the HomeTown Fan app.